# **Linear Algebra Google Colab Tutorial**

TA : 陳建成(Chien-cheng Chen)

2021.09.30

#### **Introduction**

Colaboratory, or "Colab" for short, allows you to write and execute Python in your browser, with

- Zero configuration required
- Easy sharing
	- $\rightarrow$  The main reasons to use Colab in this course.
- Free access to GPUs

 $\rightarrow$  You will find it useful if you learn machine learning in the future.

• Maintained by Google  $\rightarrow$  handy Google APIs

#### **Introduction**

# Colab Demo: <https://reurl.cc/43p8zK>

In this demo, your will learn the following :

- Basics about Colab (how to use it)
- Connect google colab with your google drive

Modified from the ML 2021 version:

[https://speech.ee.ntu.edu.tw/~hylee/ml/ml2021-course-data/hw/Colab/Google](https://speech.ee.ntu.edu.tw/~hylee/ml/ml2021-course-data/hw/Colab/Google_Colab_Tutorial.pdf) [\\_Colab\\_Tutorial.pdf](https://speech.ee.ntu.edu.tw/~hylee/ml/ml2021-course-data/hw/Colab/Google_Colab_Tutorial.pdf)

You can learn more about Colab from it.

## **Languages in Colab**

(IPython  $\rightarrow$  Jupyter Notebook  $\rightarrow$  Google Colab)

3 main programming languages involved in Google Colaboratory.

- Python  $\rightarrow$  The **main** language (We assume you've learnt it.)
- Shell script  $\rightarrow$  a script language used to control the computer a.k.a. the command line. The *bash* and *zsh* are the most common ones.
- $\bullet$  Markdown  $\rightarrow$  a *markup* language, formatting the text (and more!)

## **Python -- Executing Code Blocks**

Simply type your Python code into a **cell**, and press Shift + Enter or click on the play button to execute it.

Tips:

- 1. In[1], Out[2]
- 2. Ctrl + Enter, Alt + Enter

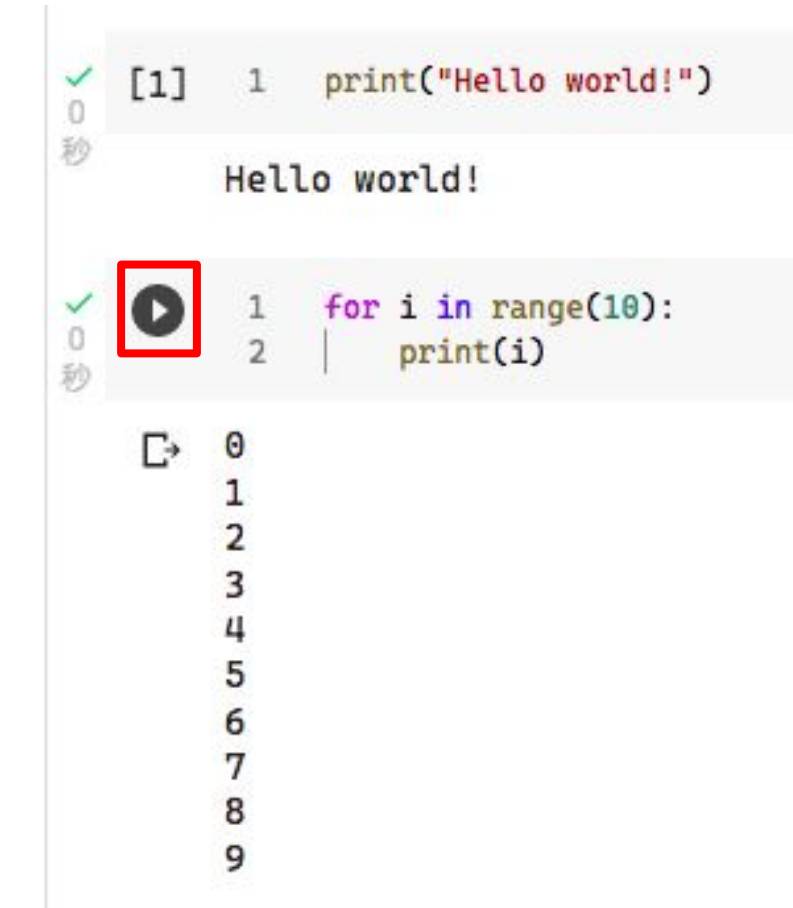

## **Shell Script**

a.k.a. Command Line or Terminal

Linux or Mac OS X (Windows computers use another language.)

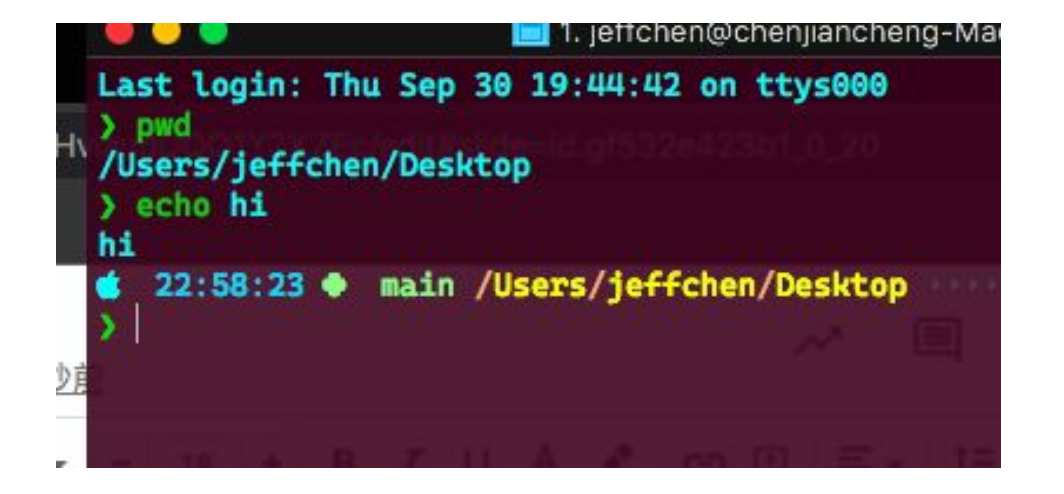

- **● bash**
- zsh

[ologon:10] jeffeux@jeffeux-All-Series: 8%yhome/jeffeux cd Desktop [<mark>ournal]]\_jeffeux@jeffeux-All-Series:89</mark>/home/jeffeux/Desktop] > ssh jeffeux@140 Welcome to Ubuntu 16.04.7 LTS (GNU/Linux 4.15.0-142-generic x8

#### **Common Shell Commands**

ls : List all files in the current directory ("-l" for details)

pwd : Output the working directory

cd [dir] : Move into the directory named [dir] (default to the home directory) mv oldpath newpath : Rename or move files from oldpath to newpath cp filename dir : Copy a file named filename into a directory named dir echo [sometext] : display "sometext" == print in Python cat <filename> : display the contents of filename

#### **Common Shell Commands**

touch <filename> : Create a file named <filename>

mkdir <dirname> : Create a directory named <dirname>

rm <filename> : Remove a file named <filename> ("-r" for recursively) **Be careful when using this!**

rmdir <dirname> : Remove an **empty** directory named <dirname>

wget : Download files from the internet

python <python\_file> : Executes a python file

## **Shell Script in Colab**

You can use most shell script commands by prepending an exclamation mark "**!**"

e.g.

**!echo**

**!pwd**

**!cp p1.py myfolder**

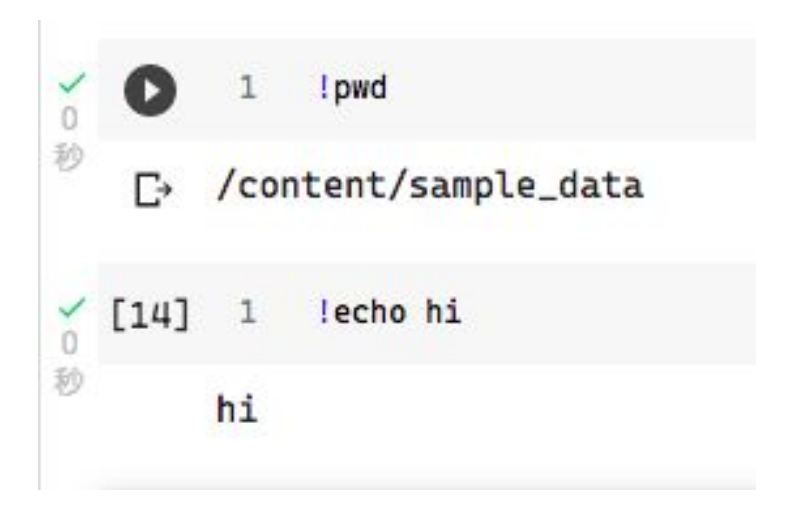

#### **Shell Script in Colab -- Advanced (Optional)**

IPython magics -- Some special commands defined in the IPython language by prepending one "**%**" (line) or two percentage marks "**%%**" (cell).

e.g.

**%cd sample\_data %pwd %history -n %%bash %%time**

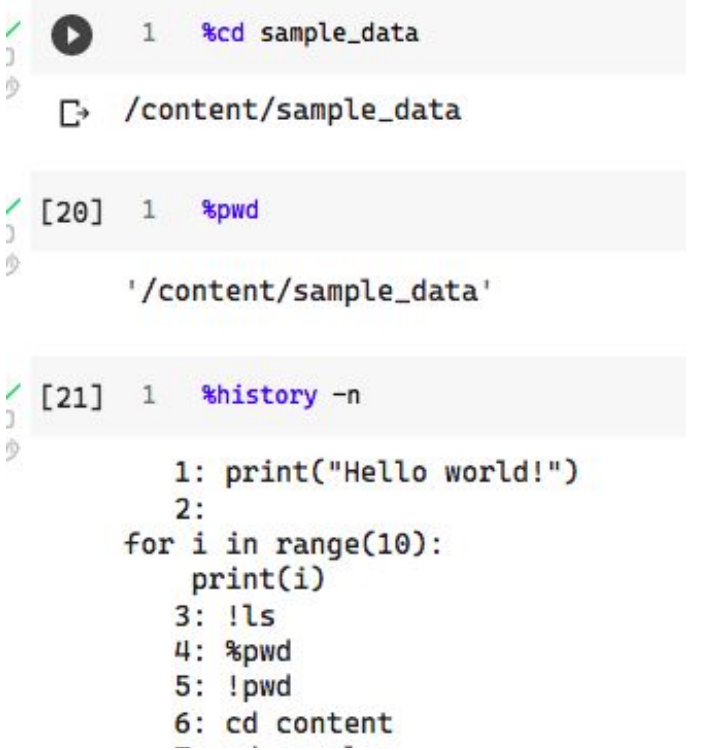

#### **Shell Script in Colab -- Advanced (Optional)**

IPython magics -- Some special commands defined in the IPython language by prepending one "**%**" (line) or two percentage marks "**%%**" (cell).

e.g.

```
%cd sample_data
%pwd
%history -n
%%bash
```
**%%time**

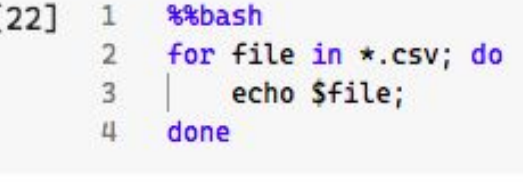

california\_housing\_test.csv california\_housing\_train.csv mnist\_test.csv mnist\_train\_small.csv

```
<sup>231</sup></sup>
             %%time
             print(1)\overline{2}CPU times: user 494 µs, sys: 0 ns, total: 494 µs
       Wall time: 412 µs
```
### **Shell Script in Colab -- Note**

Syntax conflicts(?) between shell and IPython magic:

Don't prepend "!" when using

**cd**

and

**pwd**

Colab will works normally if you don't.

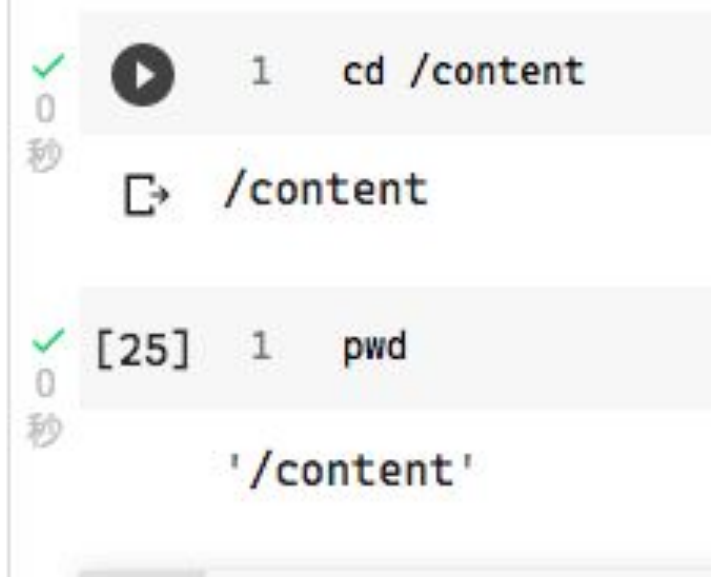

#### **Markdown -- A Brief Introduction**

A markup language that can be tranformed into HTML in an intuitively syntax.

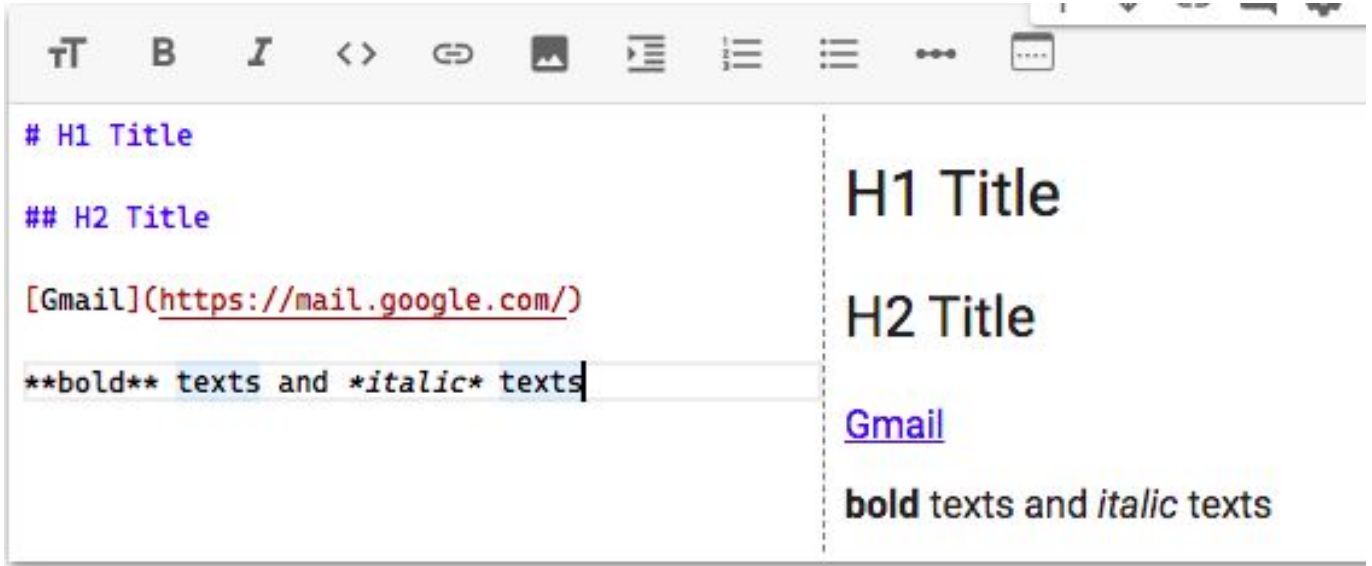

#### **Markdown -- A Brief Introduction**

#### LaTex formula supported!

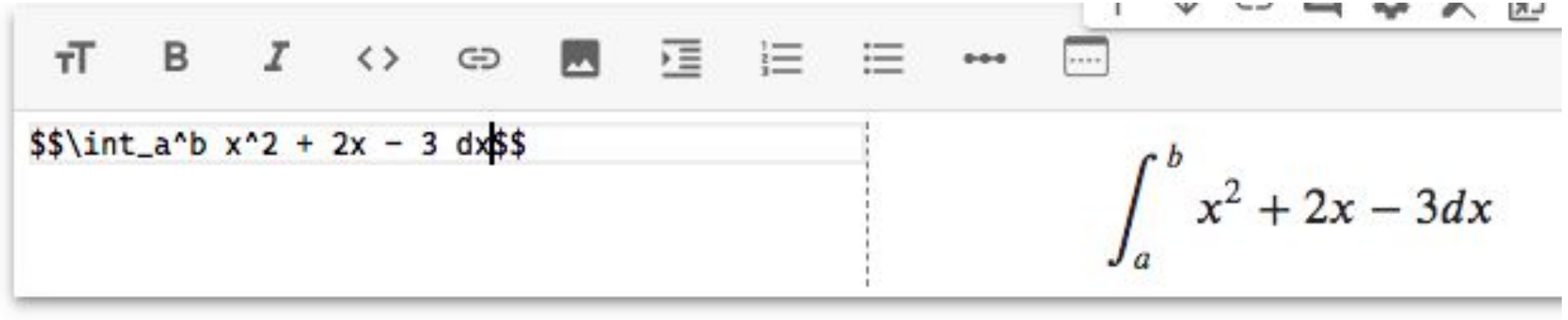

#### **File Structure**

Clicking on the folder icon will give you the visualization of the file structure

The file is temporarily stored, and will be removed once you end your session. You can download the file to your local directory.

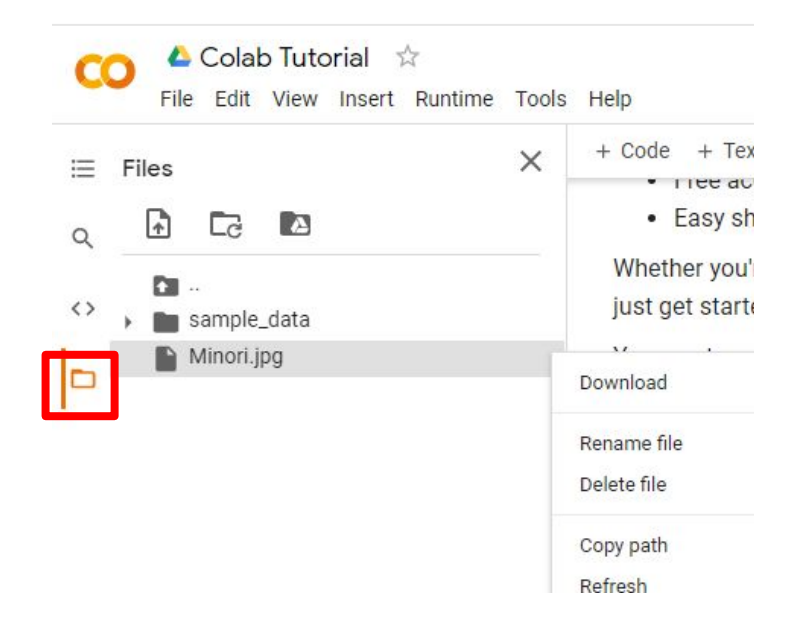

## **Mounting Google Drive**

#### Execute the code block with drive.mount ('/content/drive')

#### or click on the Google Drive icon, a code block will appear

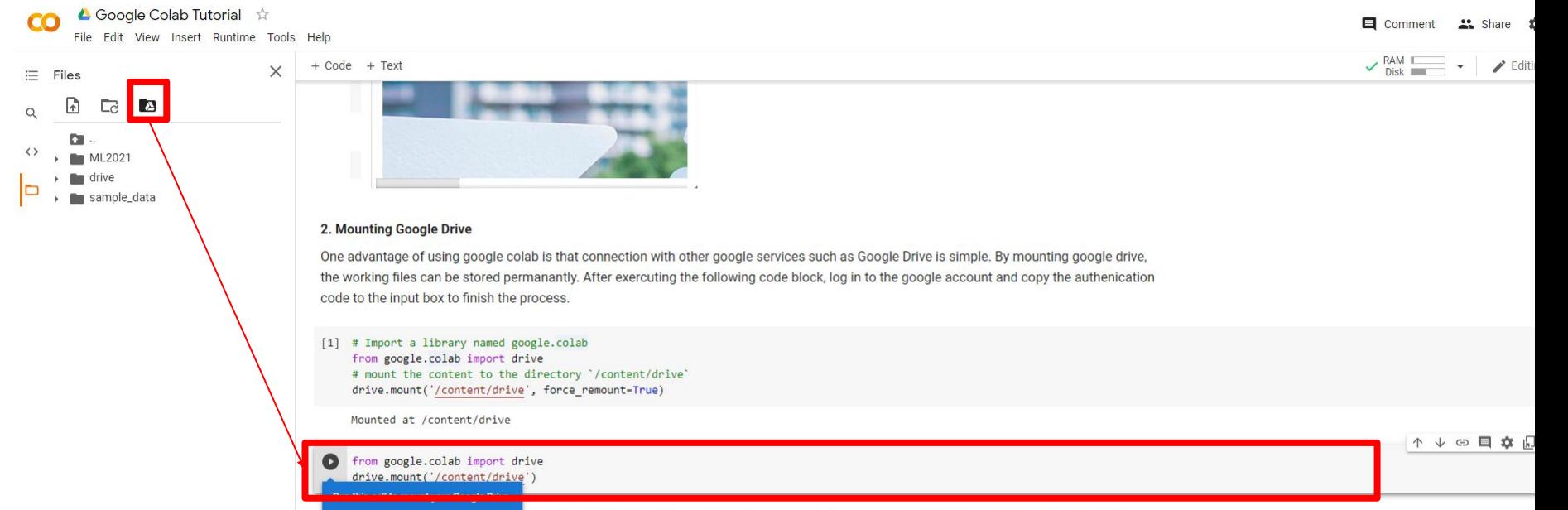

#### **Mounting Google Drive**

Sign in to your google account to get the authorization code. Enter the authorization code in the box below.

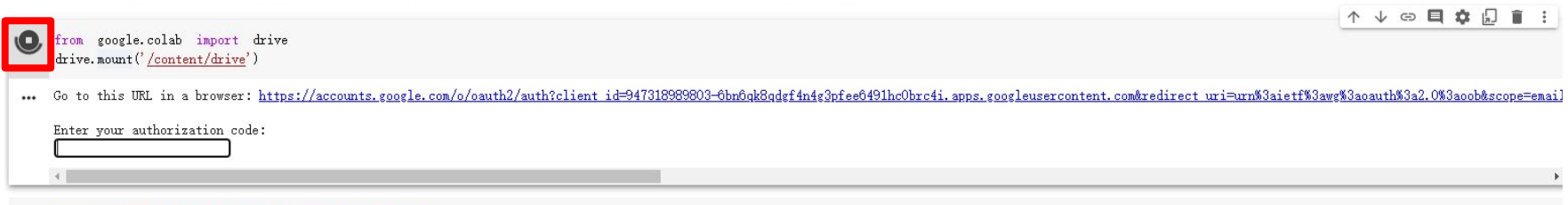

#### **Moving and Creating a New Code Block**

You can create a new code block by clicking on +Code(程式碼) on the top

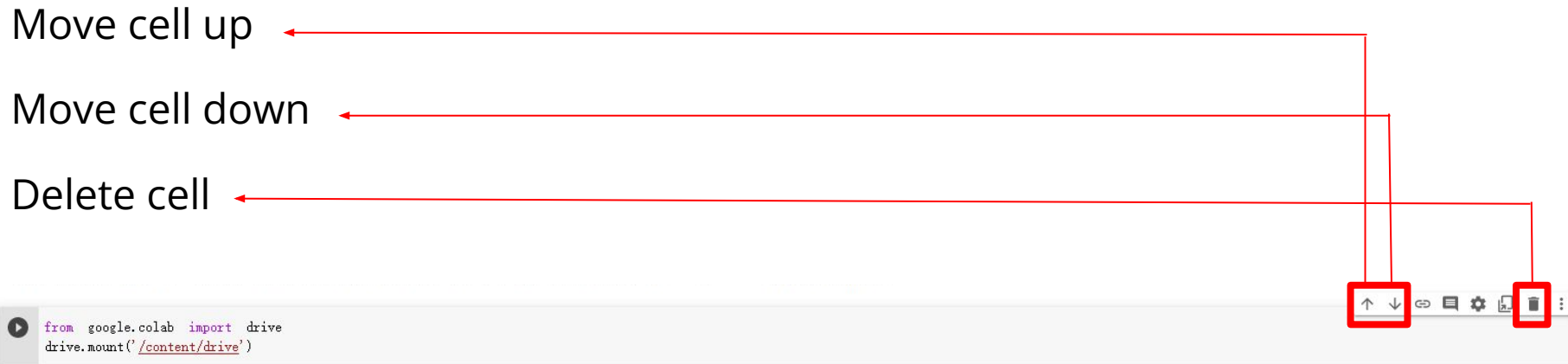

### **Saving Colab**

You can download the ipynb file to your local device ( File > Download .ipynb), or save the colab notebook to your google drive (File > Save a copy in Drive).

▲ Google Colab Tutorial ☆ File Edit View Insert Runtime Tools Help Locate in Drive Ξ Tal Open in playground mode χ New notebook Open notebook  $Ctrl + O$  $\rightarrow$ **Upload notebook** Rename notebook  $\Box$ Move to trash Save a copy in Drive Save a copy as a GitHub Gist Save a copy in GitHub Save  $Ctrl + S$ Save and pin revision Ctrl+M S **Revision history** Download .ipynb Download .py

#### **Recovering Files in Google Drive**

Right Click on File > Manage Versions (版本管 理) to recover old files that have been accidentally overwritten.

#### Manage versions

Older versions of 'main.py' may be deleted after 30 days or after 100 versions are stored. To avoid deletion, select Keep forever in the file's context menu. Learn more

#### **UPLOAD NEW VERSION**

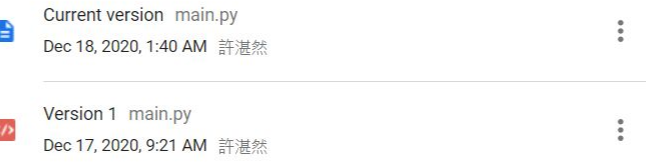

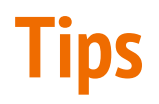

#### Direct modification after clicking a file

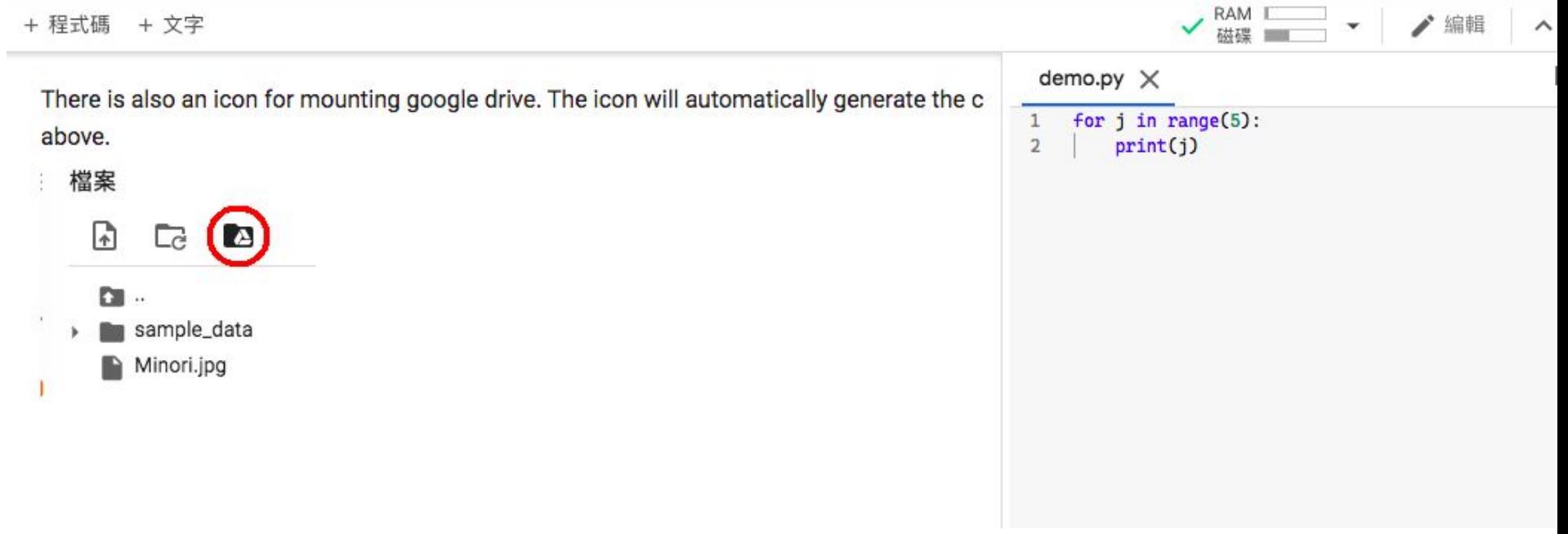

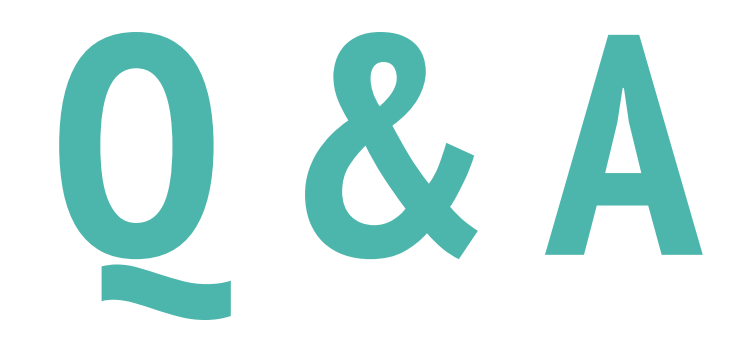